### **XX JAEM 2022**

04-07-2022 Valencia

**<https://labur.eus/JAEM2022>**

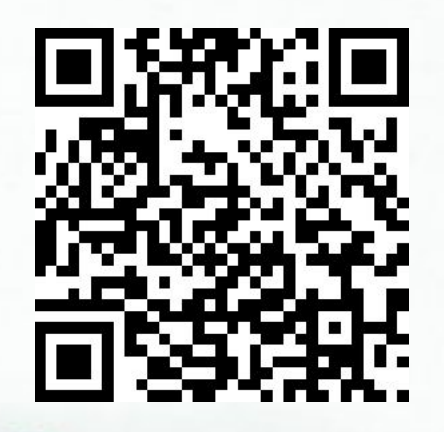

Pensamiento computacional geométrico, con **TINKERCAD**

į

# **"Pensamiento computacional geométrico con TINKERCAD"**

Con esta propuesta queremos trabajar la **geometría 2D y 3D**, con vistas a la **impresión 3D**, construyendo diseños de dos maneras:

- en primer lugar, diseñando con el teclado y el ratón del ordenador para,
- a continuación, hacerlo mediante bloques de código.

Trataremos así de integrar el diseño y la programación para trabajar la geometría 2D y 3D para lo que el programa **TINKERCAD** dispone de muchas posibilidades; queremos con ello dibujar un camino que nos permita avanzar en el desarrollo del Pensamiento computacional trabajando, al mismo tiempo, la geometría del **espacio**.

<https://www.tinkercad.com/>

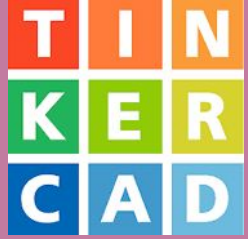

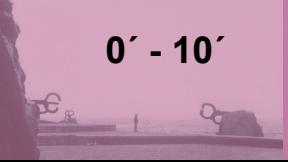

# **¿Cuál es el objetivo de esta propuesta "Pensamiento computacional geométrico, con TINKERCAD"?**

Nuestro **objetivo** con este taller es mostrar una ruta para acercarnos al Pensamiento computacional fusionando el Diseño 3D y la Programación por bloques de código en un entorno gráfico que, al tiempo, desarrolle una visión geométrica bi y tridimensional.

Un taller es un acercamiento para ver si el tema o su planteamiento nos parecen adecuados o atractivos y en su caso profundizar en ellos. Si es el caso, tenemos el siguiente **curso** que nos puede orientar en los pasos posteriores:

**<https://sites.google.com/view/aprendiendo-con-tinkercad/>**

**0´ - 10´**

# **¿A quién está dirigido "Pensamiento computacional geométrico, con TINKERCAD"?**

A cualquiera que quiera empezar en el diseño 3D y/o en la programación por bloques de código desde una perspectiva geométrica.

Los aspectos curriculares que se pueden abarcar son los directamente relacionados con los **STEAM** incluidas la **A** de Arte y, sobre todo, la **M** de Matemáticas. Los ejemplos pueden adaptarse a las necesidades y posibilidades de diferentes etapas y edades.

**0´ - 10´**

# **¿Cómo abordar la propuesta "Aprendiendo pensamiento computacional geométrico, con TINKERCAD"?**

Podemos acercarnos queriendo construir los diseños solo del modo tradicional, lo que hemos llamado **diseño 3D**, para lo que nos bastaría con construir los ejemplos con la herramienta de TINKERKAD denominada Diseño 3D.

Sin embargo, la propuesta más completa es la que a lo anterior añade la posibilidad de construir figuras geométricas a través del desarrollo de **programación por bloques** de código que nos permitirán asomarnos al p**0**ńsa**10**ĭento computacional de una manera gráfica e interactiva.

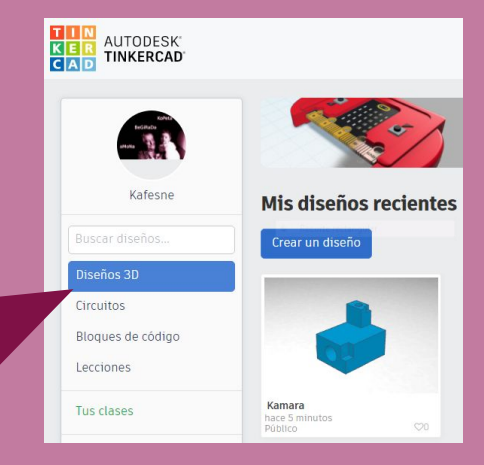

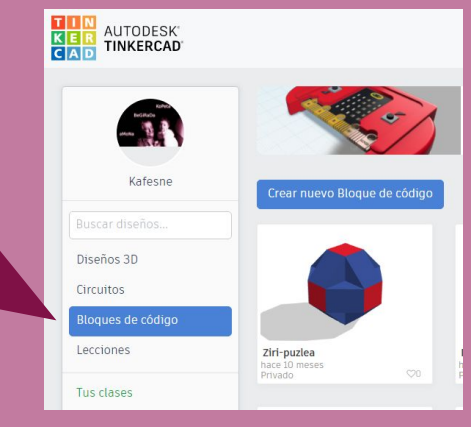

## **¿Podemos imprimir las construcciones en una impresora 3D?**

Sí. Una vez finalizado el diseño por cualquiera de los dos métodos podremos exportarlo en **formato .stl** y tratarlo con un software de impresión 3D del tipo de [Cura](https://ultimaker.com/es/software/ultimaker-cura) que lo transformará en láminas en un **formato .gcode** que será el que utilice la impresora 3D para el proceso de creación del objeto.

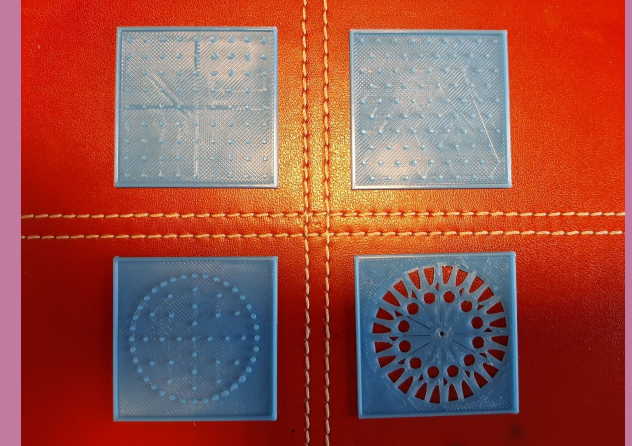

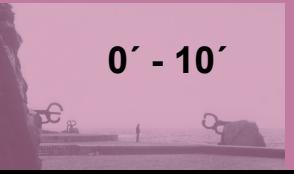

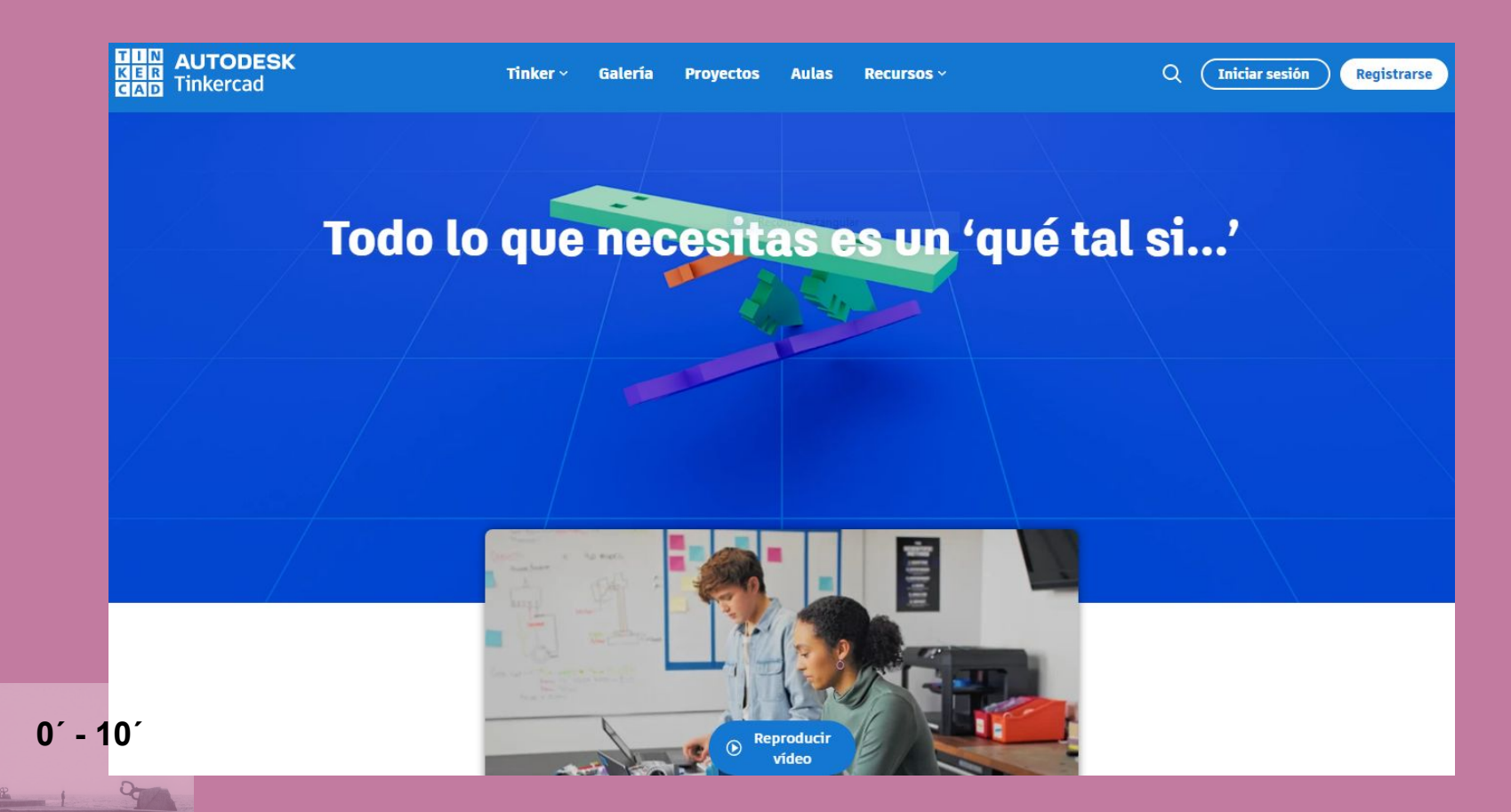

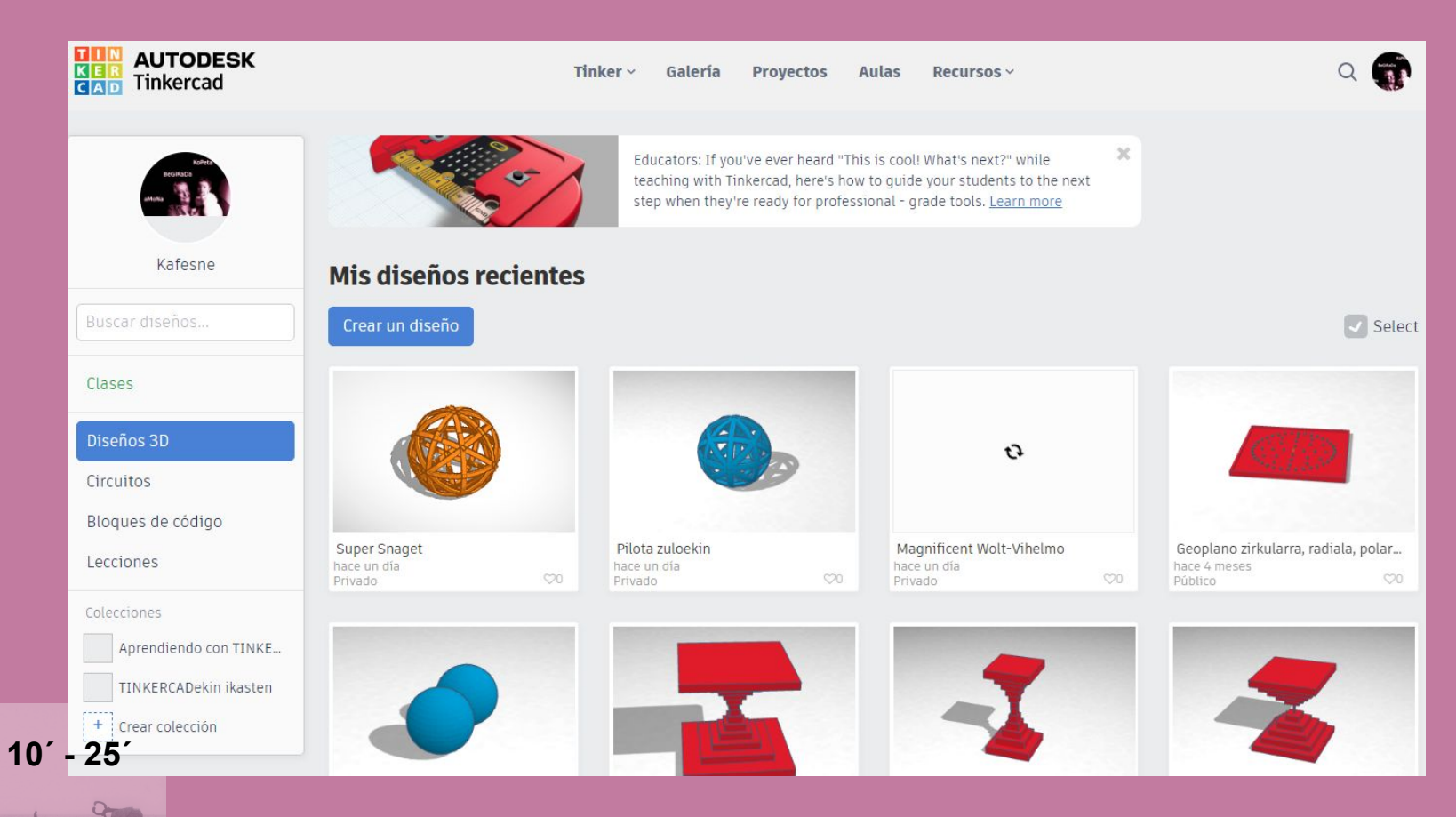

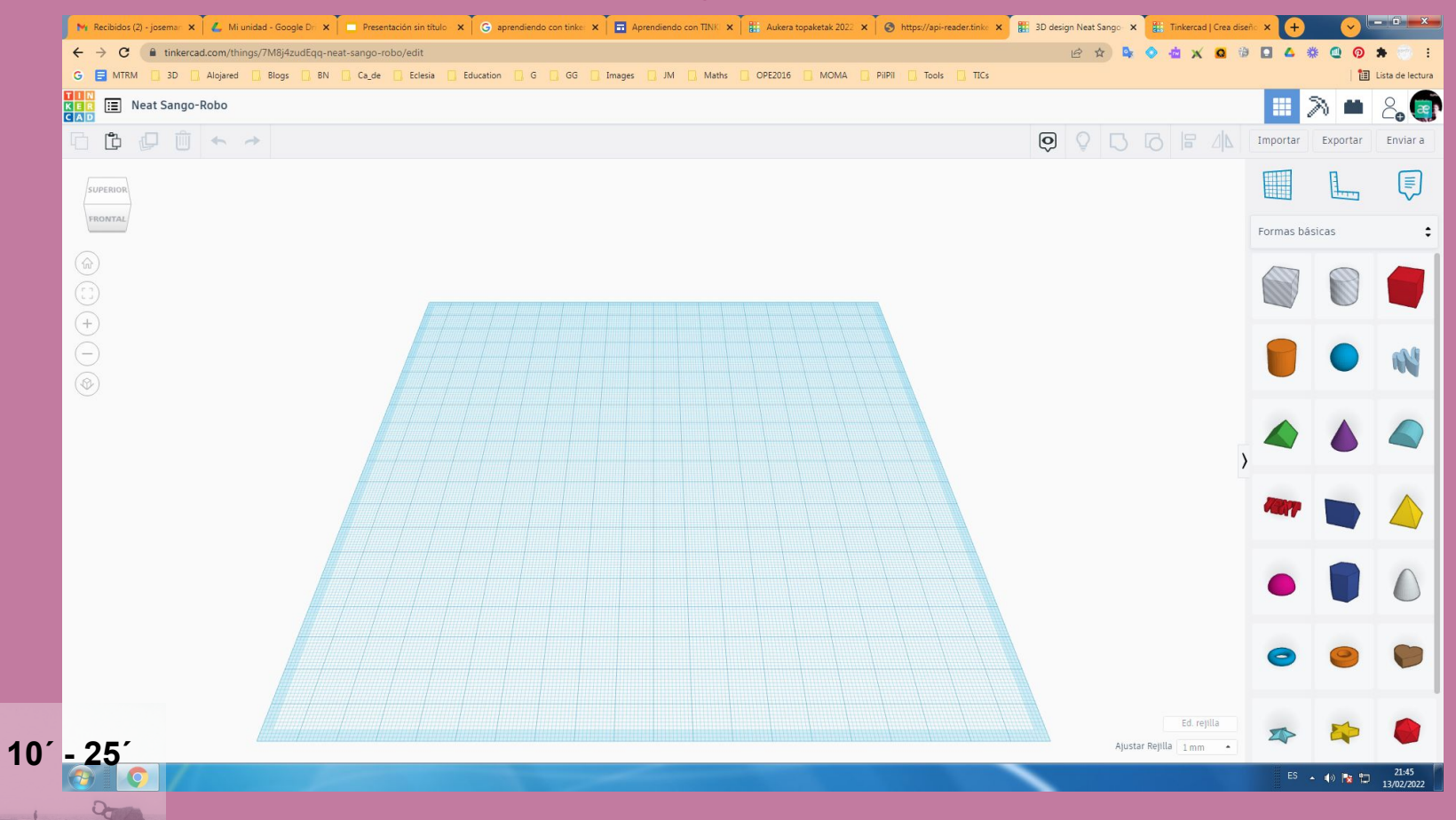

#### Pensamiento computacional con TINKERCAD

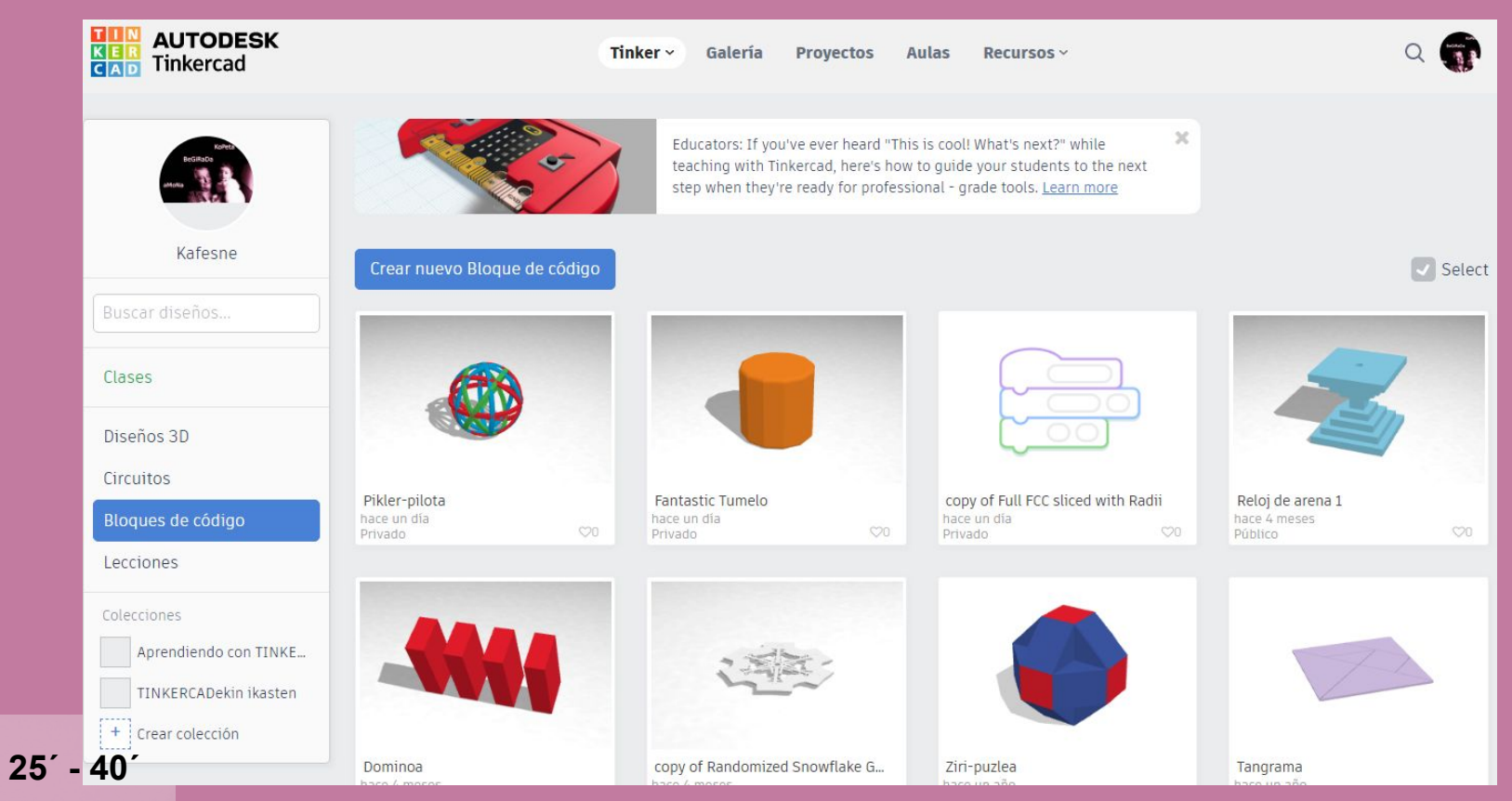

#### My Recibidos (3) -joseman X | Z, Miunidad - Google D: X | III Presentación sin thuic X | G aprendiendo con tink: X | El Aprendiendo con Tilk: X | H (2) abkera topaketak 2022 X | H | Codeblocks (NEW) X | H | Tinkercad (Crea  $-0$  x **E & & O & X Q & D A & B O \* & !**  $\leftarrow$   $\rightarrow$   $\mathbf{C}$  a tinkercad.com/codeblocks/edit?doc=hhElvL1vK1M G I MTRM | 3D | Alojared | Blogs | BN | Ca\_de | Eclesia | Education | G | GG | Images | JM | | Maths | OPE2016 | MOMA | | PIIPI | | Tools | TICs Lista de lectura  $rac{1}{6}$   $rac{1}{AB}$ Bloques de código v Powerful Snaget-Blad Velocidad **Company** (Paso ID)  $\ddot{\cdot}$ Exportar Compartir  $\leftrightarrow$ ▶  $\bullet$ Formas Formas TOP  $\bullet$ Modifica Cubo FRONT  $\bullet$ Controla  $\bullet$ Cilindro  $^{(+)}$ Aatem:  $\bullet$  $\bigcap$ Datos  $\bullet$ Esfera Marcar  $\circledR$ Techo Techo curvo Texto Cuña Pirámide  $\Theta$  $\Theta$ Media esfera ē Polígono  $25 - 40$ ES  $\rightarrow$  (a)  $\frac{1}{2}$  (b)  $\frac{22:13}{13/02/2022}$

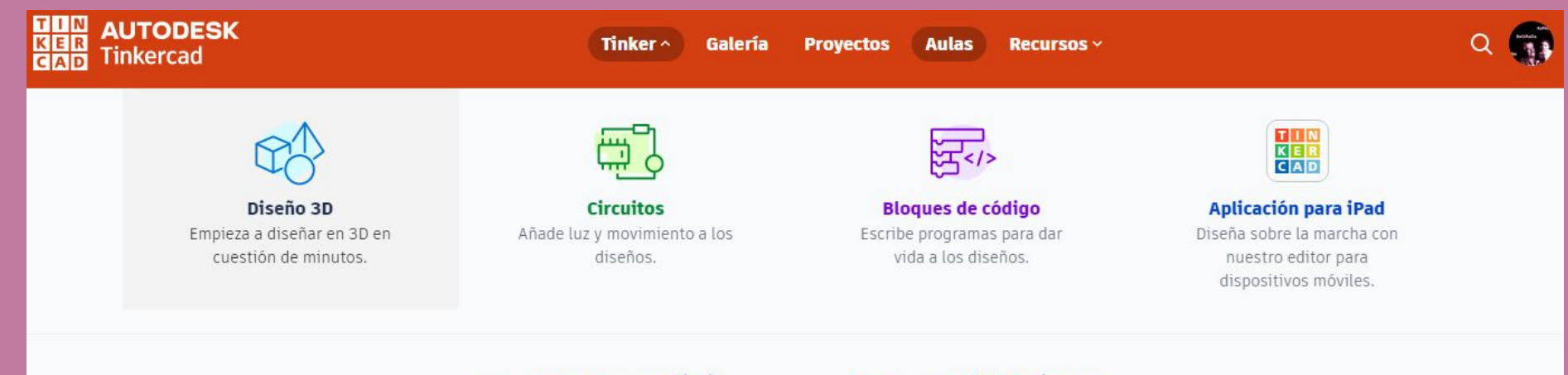

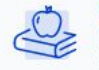

Centro de aprendizaje Empieza a usar el programa con los aprendizajes.

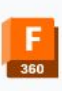

**Autodesk Fusion 360** Aumenta la calidad de los diseños.

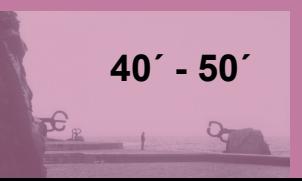

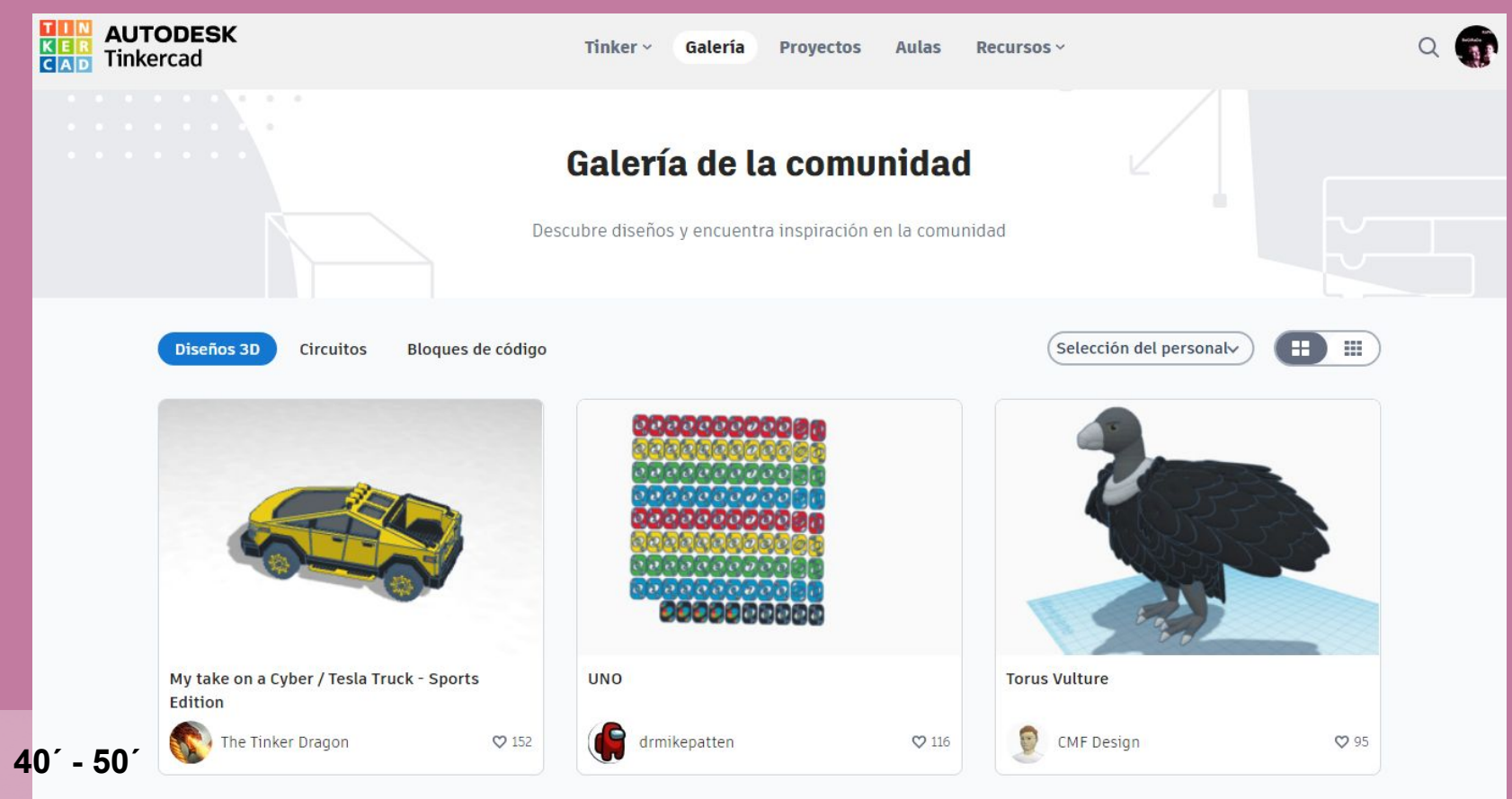

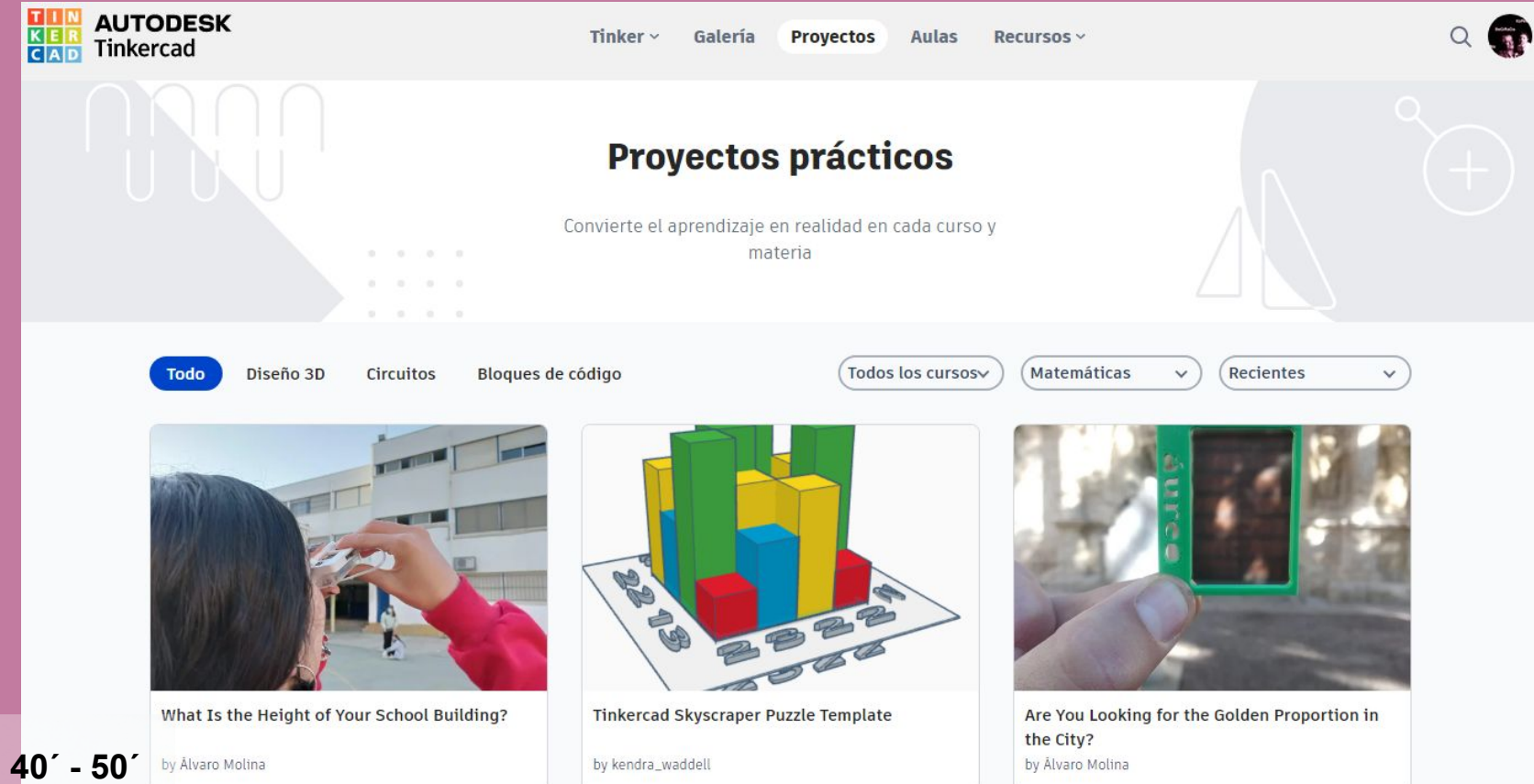

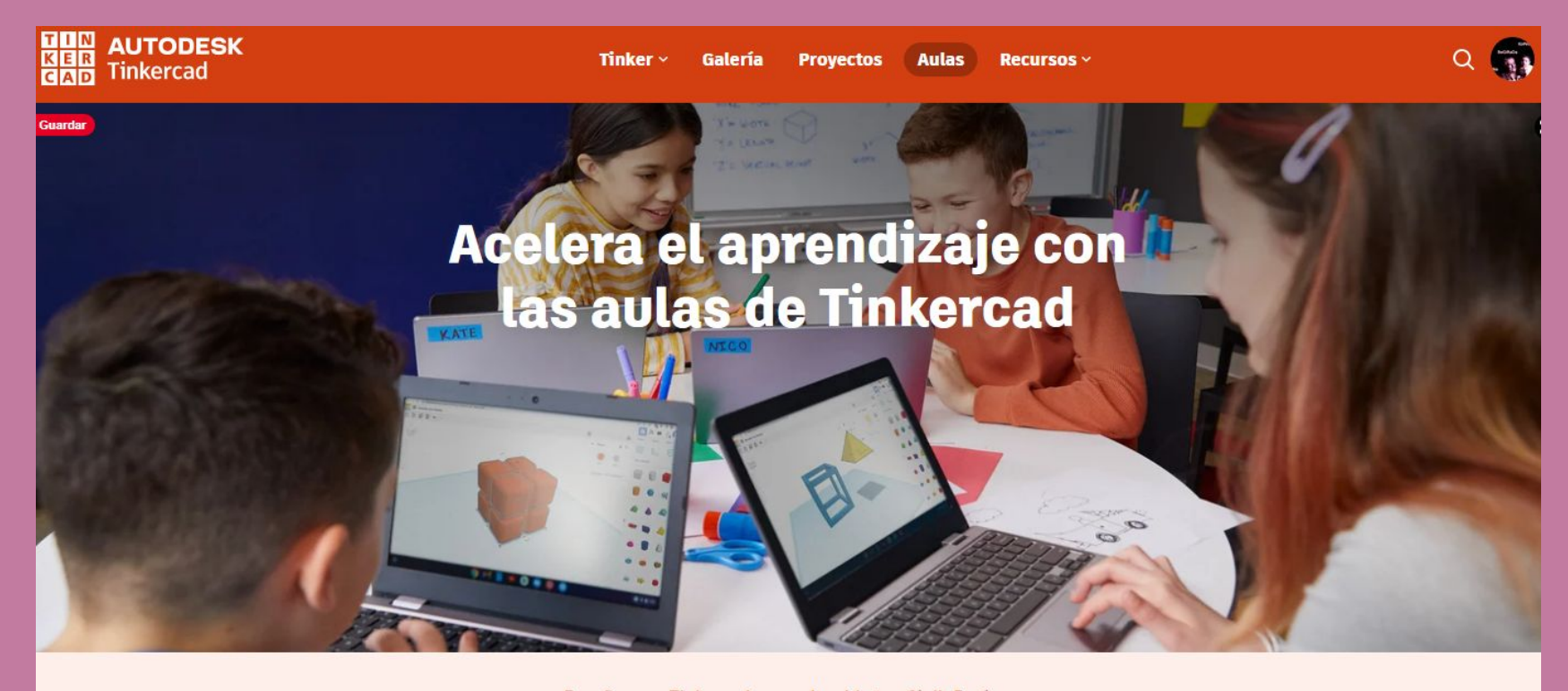

Enseñar con Tinkercad nunca ha sido tan fácil. Envía y recibe asignaciones, supervisa el progreso de los estudiantes y asigna nuevas actividades, todo ello en las aulas de Tinkercad.

40´ - 50´

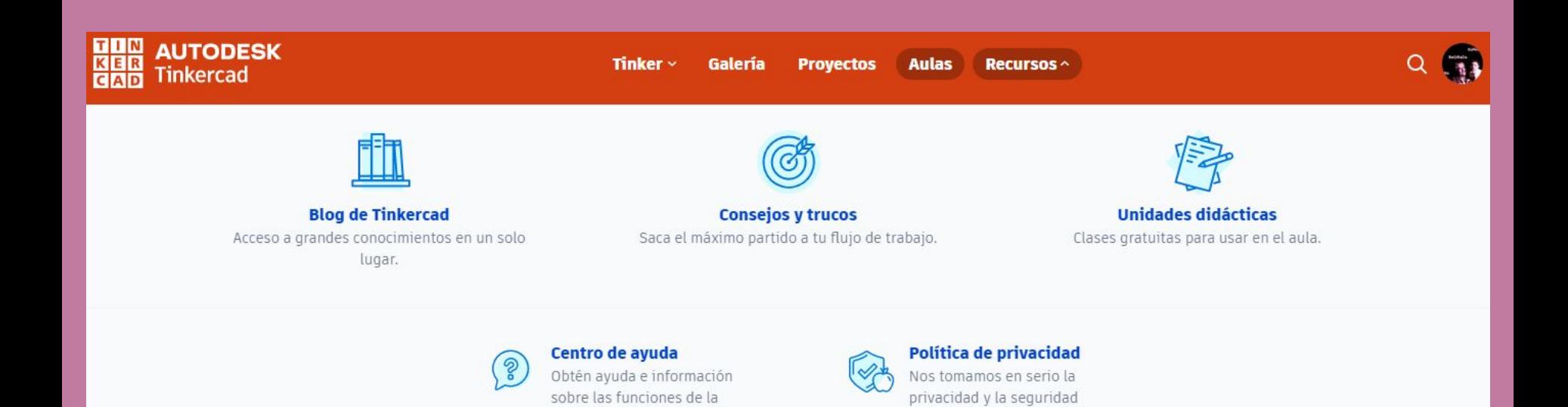

aplicación.

de los estudiantes.

 $40' - 50'$ 

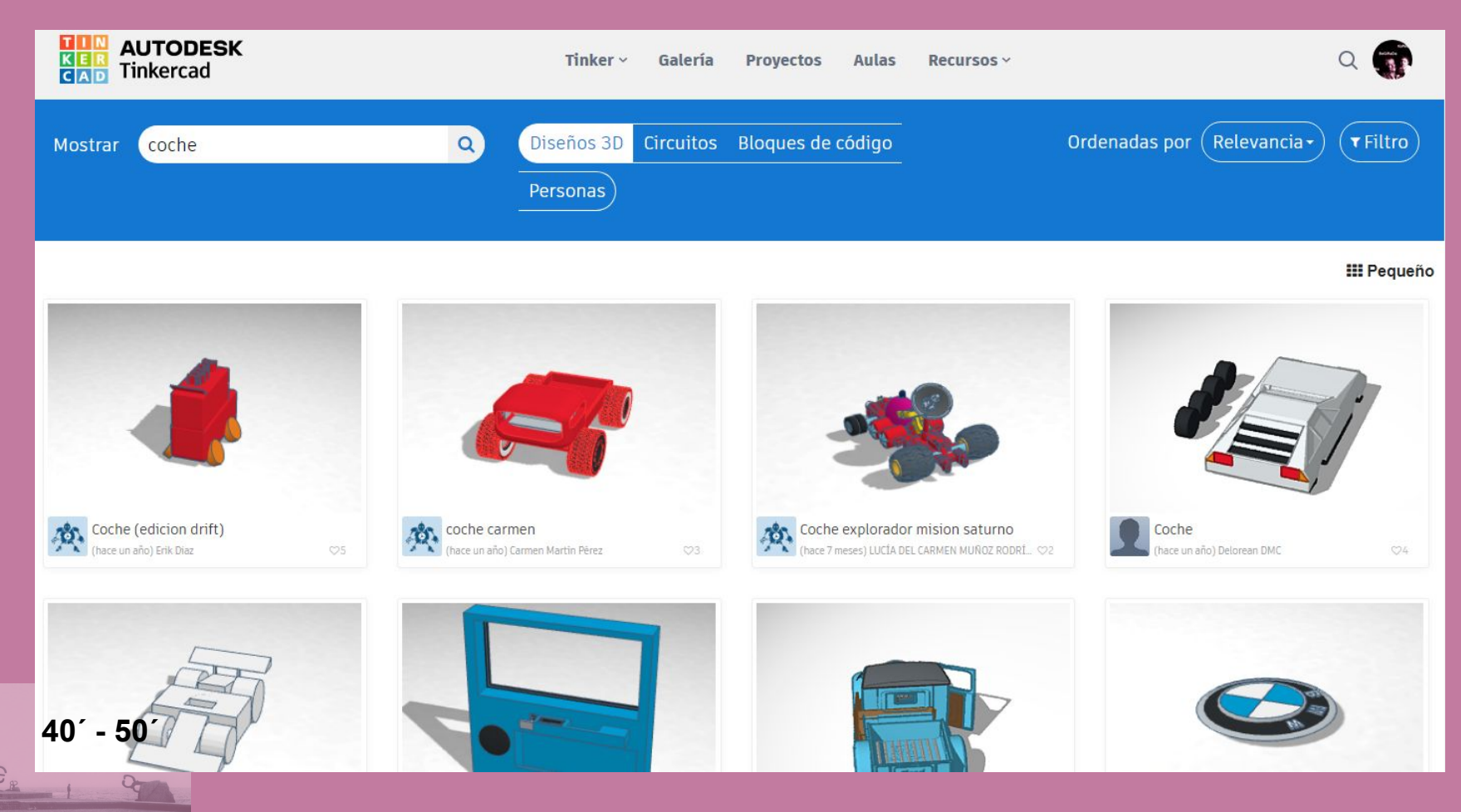

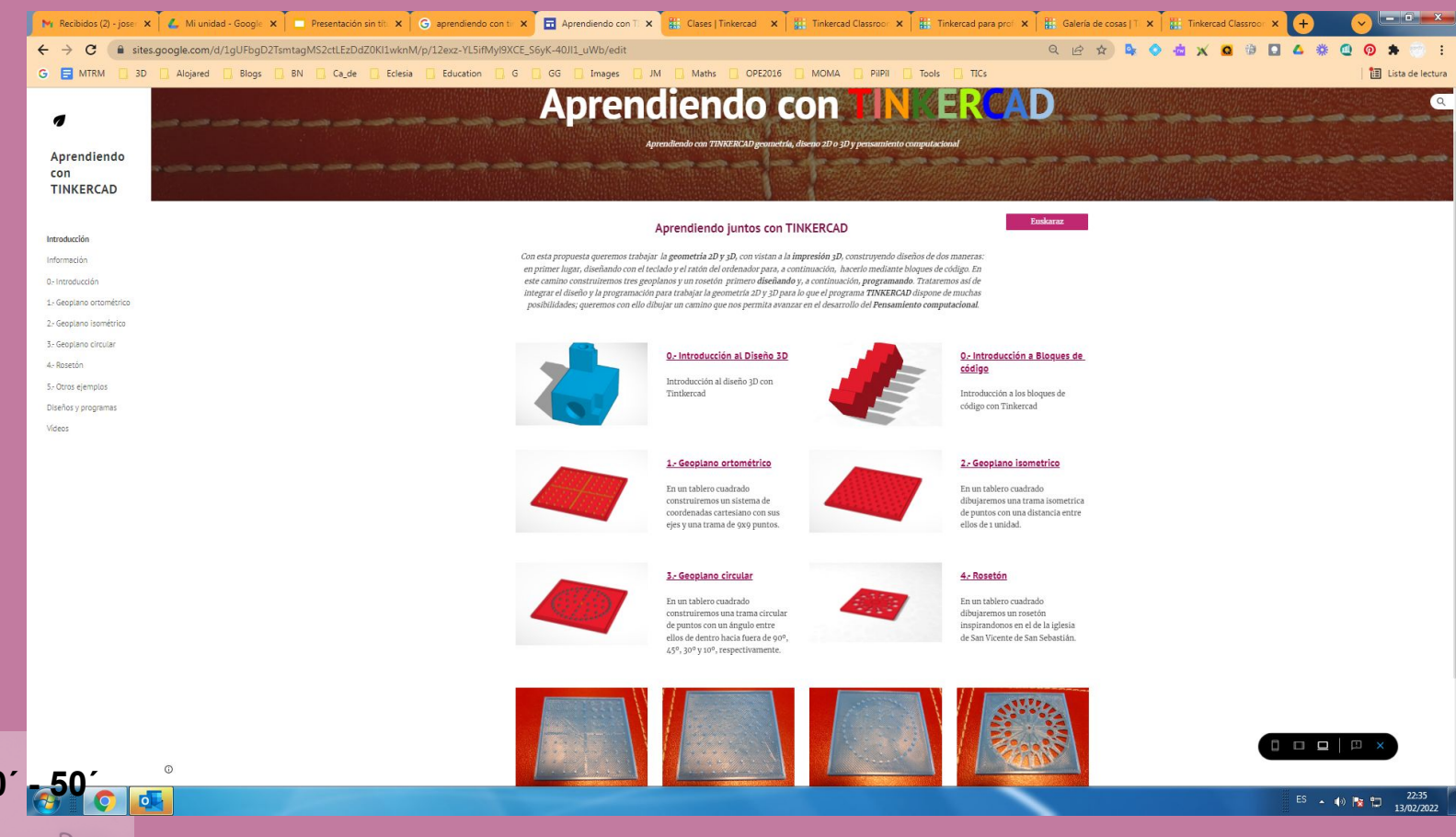

https://sites.google.com/view/aprendiendo-con-tinkercad/

**Enlace para entrar en nuestra aula directamente: <https://www.tinkercad.com/joinclass/1GAASRRLDJZZ>**

### **Código para entrar en nuestra aula desde la web de TINKERCAD: <https://www.tinkercad.com> 1GAASRRLDJZZ**

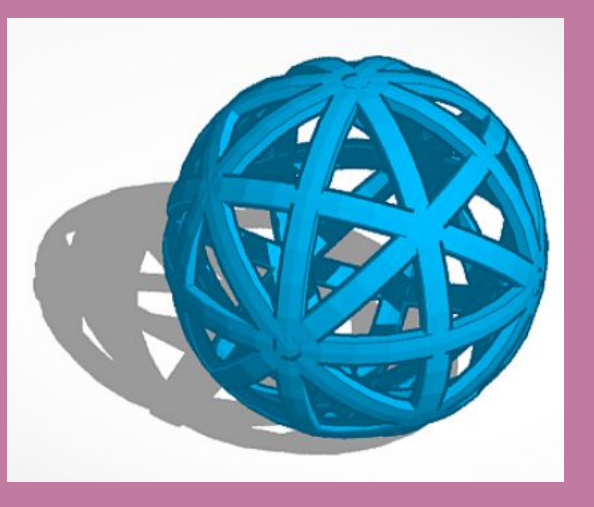

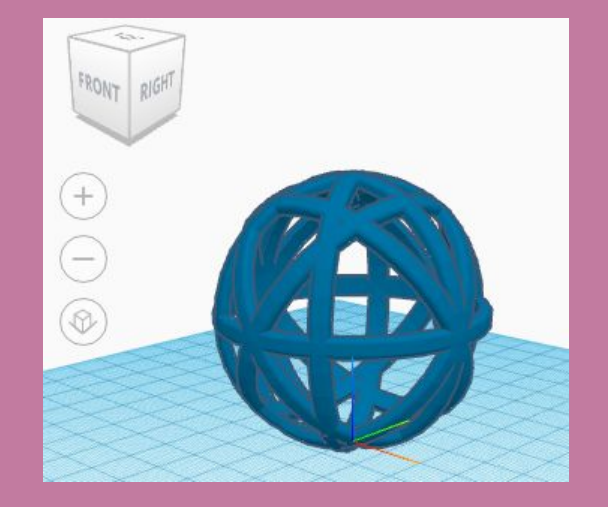

**40´ - 60´**

**Enlace para entrar en nuestra aula directamente: <https://www.tinkercad.com/joinclass/1GAASRRLDJZZ>**

### **Código para entrar en nuestra aula desde la web de TINKERCAD: <https://www.tinkercad.com> 1GAASRRLDJZZ**

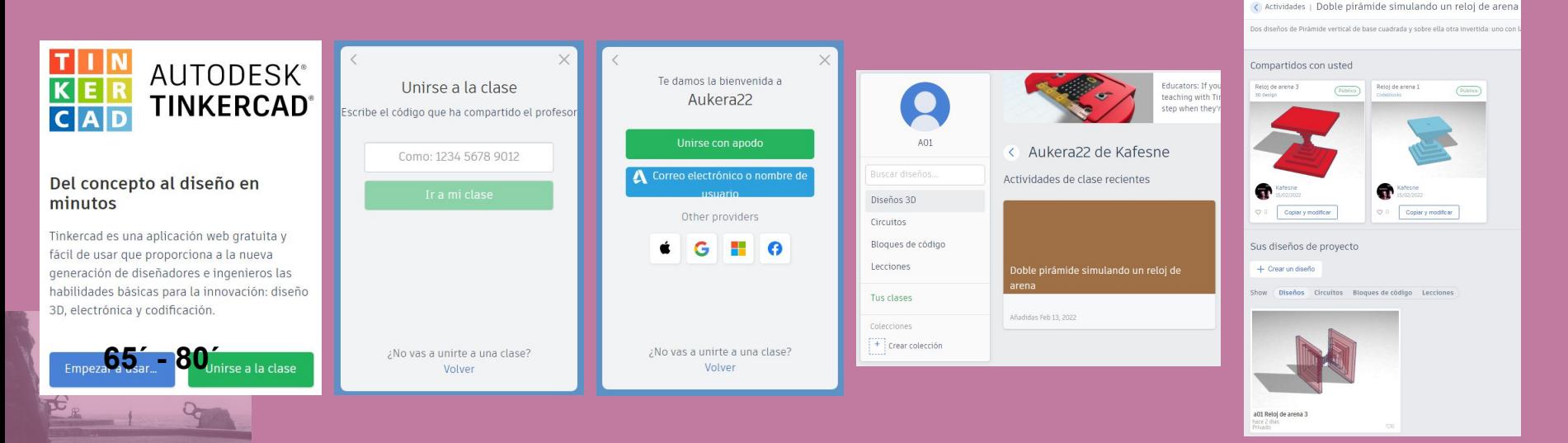

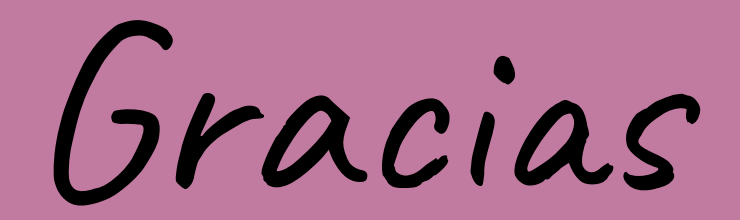

### Goyo Lekuona Muxika: **[lekuona@gmail.com](mailto:lekuona@gmail.com)**

José Manuel López Irastorza: **[lopezirastorza@gmail.com](mailto:lopezirastorza@gmail.com)**

**80´**